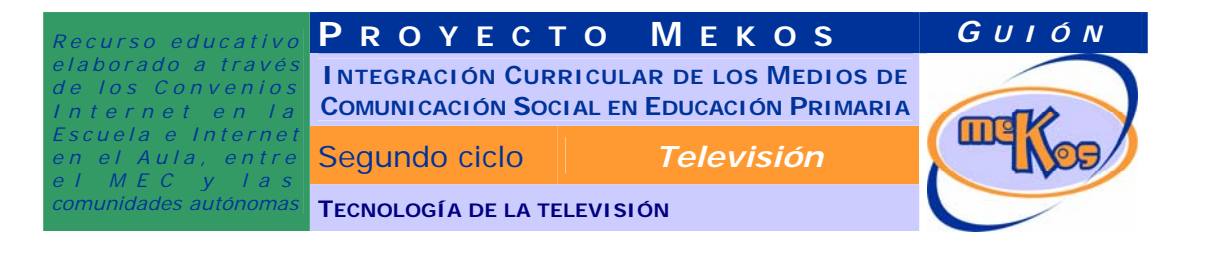

# **OBJETIVOS DIDÁCTICOS**

01 Distinguir los elementos del proceso de comunicación en TV.

- 02 Comprender que la tecnología del presente es fruto de sucesión de inventos a través del tiempo.
- 03 Entender los fundamentos básicos de una retransmisión de TV.
- 04 Conocer los fundamentos básicos del color en TV.

# **ESTRUCTURA**

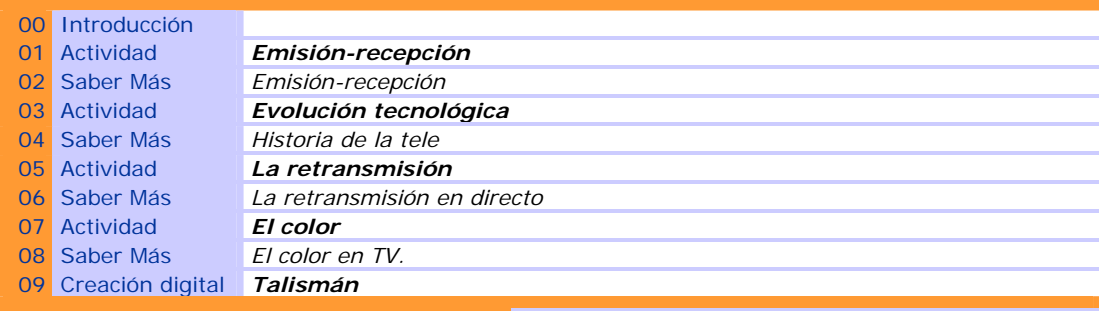

**SECUENCIACIÓN DE ACTIVIDADES** *Lineal Elección X* 

# **00 INTRODUCCIÓN**

### ENTRADA

¿Qué vemos? (descripción escenarios y personajes)

Ocupando toda la pantalla, el interior de la unidad móvil con monitores de TV, mesa completa de realización, mezclador, controles de sonido y magnetoscopios.

A un lado se verá al realizador, con micro de diadema, sentado a la mesa de realización. Tiene una mano sobre los teclados y con un dedo sube y baja uno de los botones deslizantes de la mesa. Al otro lado de perfil la gárgola elegida (ayudante de cámara y asistente técnico) y de frente, mirando al usuario, Luci Lúcida (reportera). Los tres personajes se verán en plano medio (de cintura para arriba). El tablero de edición se animará con algunas luces rojas, verdes y amarillas que se encienden y apagan y se verán emisiones de rayas o nieve (animaciones que indiquen falta de emisión) en las todos los monitores de TV. En la parte superior del escenario un gran reloj digital con fondo negro y letras rojas, piloto ON/OFF AIR y una pantallita digital por la que van pasando los rótulos que dan título al OA y a las actividades:

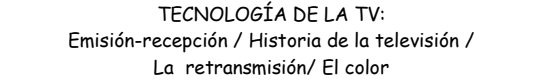

Al pasar el cursor por el título, el rollover se detiene, y se convierte en enlace de entrada.

Modelos de interferencias para pantallas y de rollover para rótulo en: http://historytv.net/

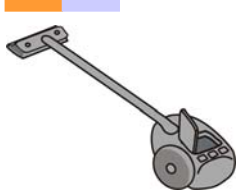

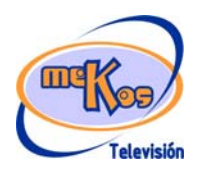

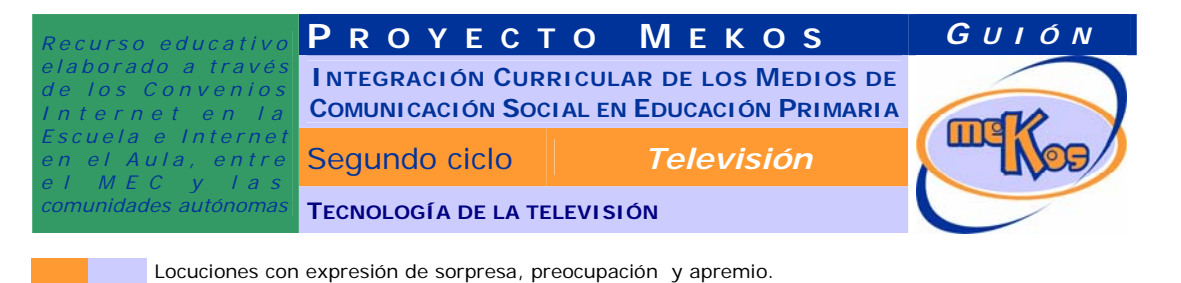

LUCI A LA GÁRGOLA ELEGIDA: "¡NUBES, NUBECILLAS, NUBARRONES! OTRA VEZ LUNA LLENA Y HECHIZOS ANTICOMUNICACIONES.

PARECE QUE DUENDES Y HECHICEROS SE HAN COLADO EN EL CONCIERTO. EL HECHICERO *ANTITEC* NOS LA HA VUELTO A JUGAR! ¡EL CONCIERTO HA EMPEZADO YA Y NUESTRO EQUIPO NO FUNCIONA! HAY QUE HACER ALGO Y PRONTO O ACABARÁ EL CONCIERTO Y NO HABREMOS RETRASMITIDO NADA"

GÁRGOLA: "¡NO ES POSIBLE! ¡QUÉ MALA SOMBRA! HABRÁ QUE REVISAR DE NUEVO LOS EQUIPOS"

LUCI A LA GÁRGOLA: "NECESITAMOS A UN HUMANO CAPAZ DE AYUDARNOS Y DESHACER EL CONJURO". "POR SUERTE VEO QUE HAY UNO POR AQUÍ"

LUCI AL USUARIO: "VAMOS, ATRÉVETE. SI LOGRAS RESOLVER LAS PRUEBAS RELACIONADAS CON LA TECNOLOGÍA DE LA TELE, PODREMOS DEHACER EL HECHIZO Y CONTINUAR ENSEGUIDA LA RETRANSMISIÓN DEL CONCIERTO. NO TIENES QUE PREOCUPARTE, YO ESTARÉ CONTIGO EN TODO MOMENTO. HAZ CLIC EN MI IMAGEN SI NECESITAS MI AYUDA.

AHORA, PARA EMPEZAR, HAZ CLIC EN EL RÓTULO "TECNOLOGÍA DE LA TV"

DESARROLLO

#### ¿Qué pasa?

Se producen las animaciones descritas anteriormente.

**SALIDA** 

#### ¿Cómo avanzamos?

Al pasar el cursor por el título, el rollover se detiene, y se convierte en enlace de entrada haciendo clic en cualquiera de los títulos de las actividades.

# **01 Actividad** *Emisión-recepción*

### ENTRADA

¿Qué vemos? (descripción escenarios y personajes)

Una pantalla sencilla diseñada según el estilo del ciclo a gusto de los diseñadores. En ella aparece el texto: EMISION-RECEPCIÓN

Debajo, tres espacios vacíos uno al lado del otro y relacionados con una flecha o de alguna manera que indique conexión de las tres imágenes desde la izquierda a la derecha. Sobre cada espacio –de izquierda a derecha- un texto:

#### **EMISOR MENSAJE RECEPTOR**

Debajo de los espacios anteriores, nueve imágenes relacionadas también de tres en tres :

A la izquierda una imagen reducida sacada del escenario general de TV con los profesionales en pleno rodaje y emisión del concierto (camarógrafos, Luci y el personaje elegido-girafista, la unidad móvil funcionando…), en el medio una pantalla de la unidad móvil con una toma del concierto borrosa, a la derecha varias imágenes de personas variopintas –incluir niños, adultos y la pantalla del concierto con espectadores- y en distintos lugares mirando televisores, con la misma imagen

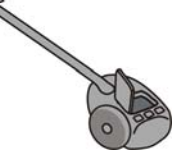

CAR

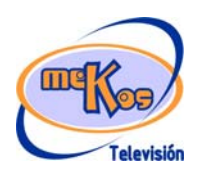

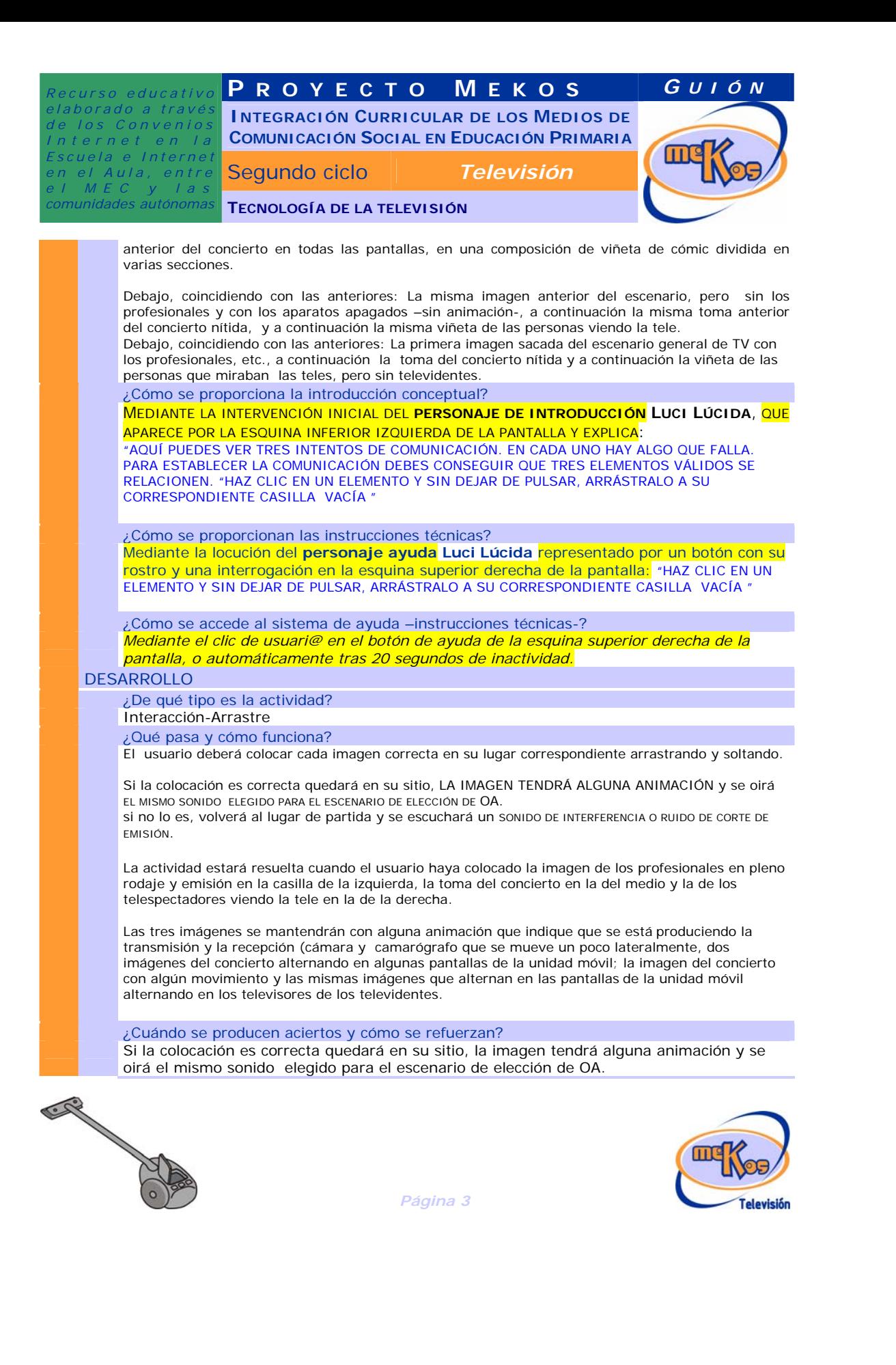

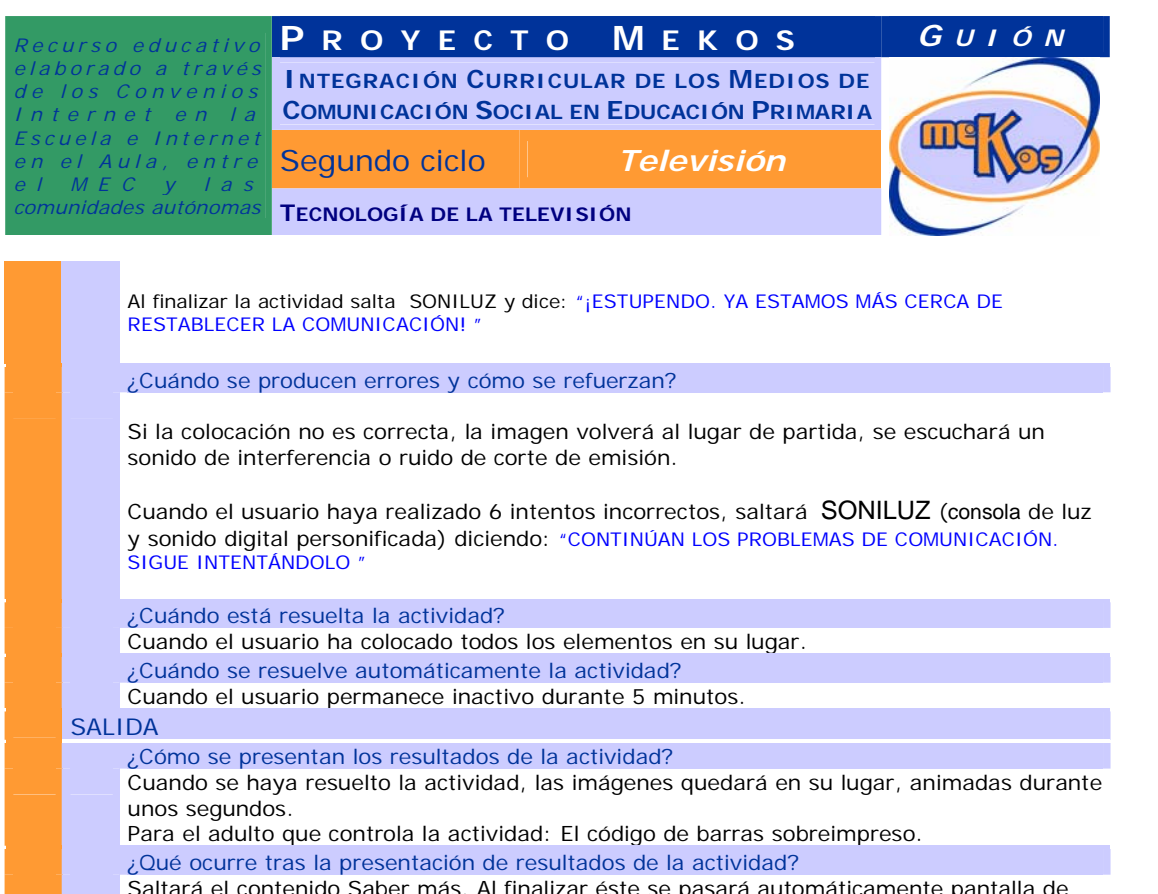

Saltará el contenido Saber más. Al finalizar éste se pasará automáticamente pantalla de Introducción donde se eligen actividades.

# **02 SABER MÁS Emisión-recepción**

TIPO. (Evolución-momentos independientes)

¿Qué vemos en la diapositiva base?

Aparece una escena fija de dos indios americanos jóvenes enviándose señales de humo.

¿Cómo se modifica la diapositiva base en la diapositiva 1?

Al abrirse la diapositiva mostrará el rótulo: *ELEMENTOS DE LA COMUNICACIÓN*

ESCENA 1:

Aparecen dos personas (pueden ser cualquiera de los creados para el módulo) hablando una con otra. Entre ellas van apareciendo palabras. Las mismas personas se alejan y se ve a la primera escribiendo una carta, que al cabo de unos segundos vuela, como en el traslado de archivos al copiar en el ordenador, hacia otra persona, que la coge y la lee. Después, los mismos personajes, pero sustituyendo la carta por un teléfono, hablan uno con otro. A medida que se oye el texto se escriben tres rótulos: **EMISOR** 

MEDIO **RECEPTOR** 

CAR

¿Cómo se narra o explica la diapositiva 1?

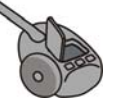

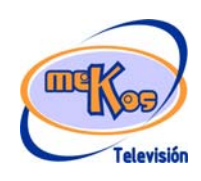

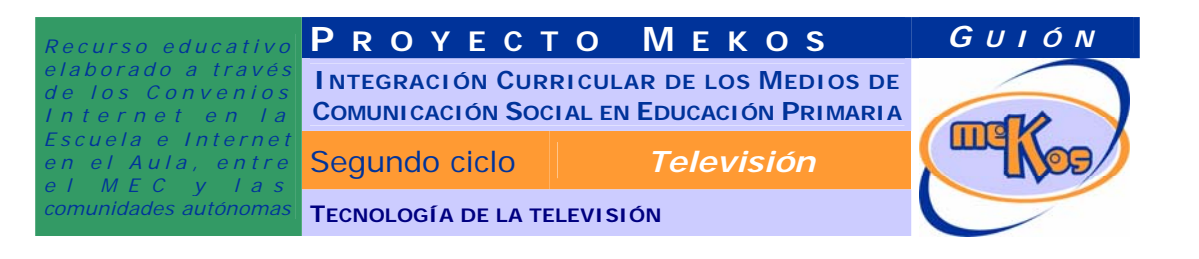

Locución/texto de Minerva, sincronizados con la ESCENA 1:

DESDE SIEMPRE LOS SERES HUMANOS NOS HEMOS COMUNICADO CON MEDIOS MUY DIFERENTES. MUCHOS MEDIOS HAN IDO CAMBIANDO A TRAVÉS DEL TIEMPO, PERO PARA QUE EXISTA COMUNICACIÓN DEBEN EXISTIR SIEMPRE UNOS ELEMENTOS BÁSICOS: UN EMISOR, QUE ES LA PERSONA QUE QUIERE COMUNICAR UN MENSAJE, UN MEDIO EN EL QUE VA EL MENSAJE (LA VOZ, UNA CARTA, EL TELÉFONO…) Y UN RECEPTOR, LA PERSONA A LA QUE VA DIRIGIDO EL MENSAJE.

¿Cómo se modifica la diapositiva base en la diapositiva 2? ESCENA 2.

Al mismo tiempo que se oye la locución, en la diapositiva se desvanecen los elementos de la ESCENA1 y van apareciendo en el lugar del emisor personajes de un estudio de televisión (los del escenario) formando un grupo. En lugar del receptor, varias personas en actitud de ver la tele. Entre ellas van apareciendo cables, antenas, ondas y los televisores delante de los receptores. A medida que aparecen esos elementos, se presentan tres rótulos:

EMISOR: PROFESIONALES DE TV MEDIO: CABLES, ONDAS, ANTENAS, TELEVISOR RECEPTOR: TELESPECTADORES

¿Cómo se narra o explica la diapositiva 2<sup>1</sup>?

Locución/texto de Minerva, sincronizados con la ESCENA 2:

LA TELEVISIÓN ES TAMBIÉN UN MEDIO DE TELECOMUNICACIÓN. TELEVISIÓN SIGNIFICA **'VISIÓN A DISTANCIA'**, ASÍ QUE LO PARTICULAR DE ESTE MEDIO ES QUE PERMITE LA COMUNICACIÓN INSTANTÁNEA CON MUCHÍSIMAS PERSONAS LEJANAS A LA VEZ, POR ESO SE LLAMA TAMBIÉN MEDIO DE COMUNICACIÓN DE MASAS. EN LA COMUNICACIÓN TELEVISIVA LAS IMÁGENES Y LOS SONIDOS SE TRASLADAN DESDE UN EMISOR, QUE ES LA CADENA, MEDIANTE ONDAS DE RADIO USANDO ANTENAS Y OTROS APARATOS O POR REDES ESPECIALIZADAS DE CABLES HASTA UN RECEPTOR, QUE SON LOS TELEVIDENTES.

¿Qué vemos en la diapositiva final? Los elementos de la diapositiva 2 relacionados. ¿Cómo se narra o explica la diapositiva final? *<campo de texto>* 

# **03 Actividad Evolución tecnológica**

ENTRADA

¿Qué vemos? (descripción escenarios y personajes)

Sobre un fondo apropiado al estilo gráfico del ciclo del módulo, una tabla de 4x4 casillas para realizar un juego de parejas que el usuario descubre haciendo clic en cada casilla. Las dos imágenes que se emparejan tendrán fondo del mismo color. Al terminar la actividad permanecerán el tablero completo en la pantalla, de manera que pueda imprimirse si se desea. Cada imagen llevará un pequeño rótulo con su fecha y nombre.

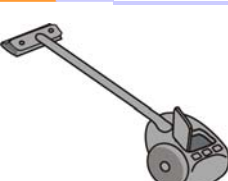

*Página 5* 

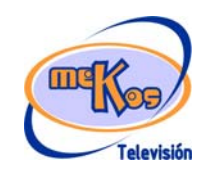

**Comentario [vr1]:** Para insertar una nueva diapositiva seleccionar las dos filas y luego Copiar y después situándonos en la fila siguiente Pegar filas

**Comentario [vr2]:** Para insertar una nueva diapositiva seleccionar las dos filas y luego **Copiar** y después situándonos en la fila siguiente Pegar filas

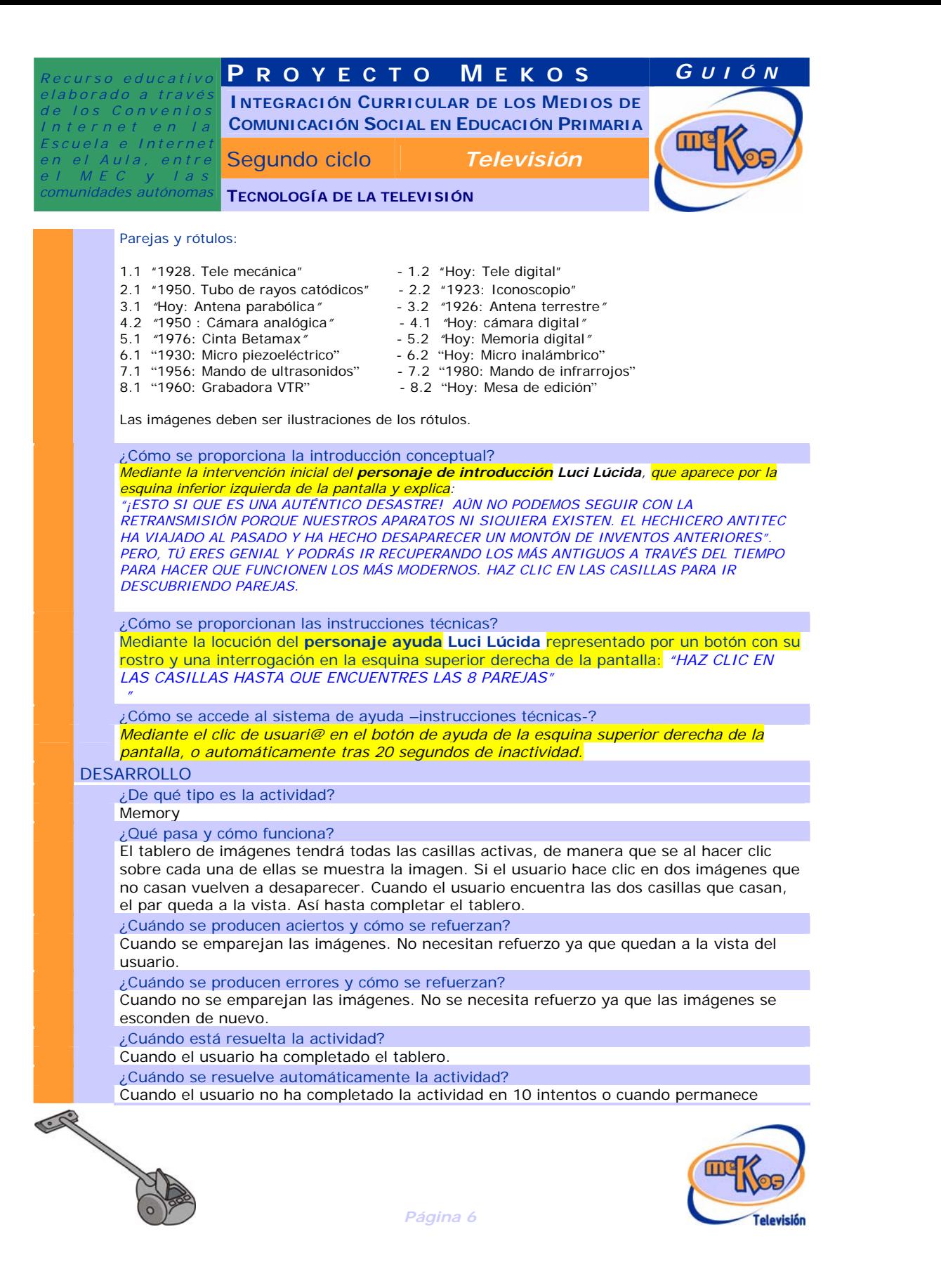

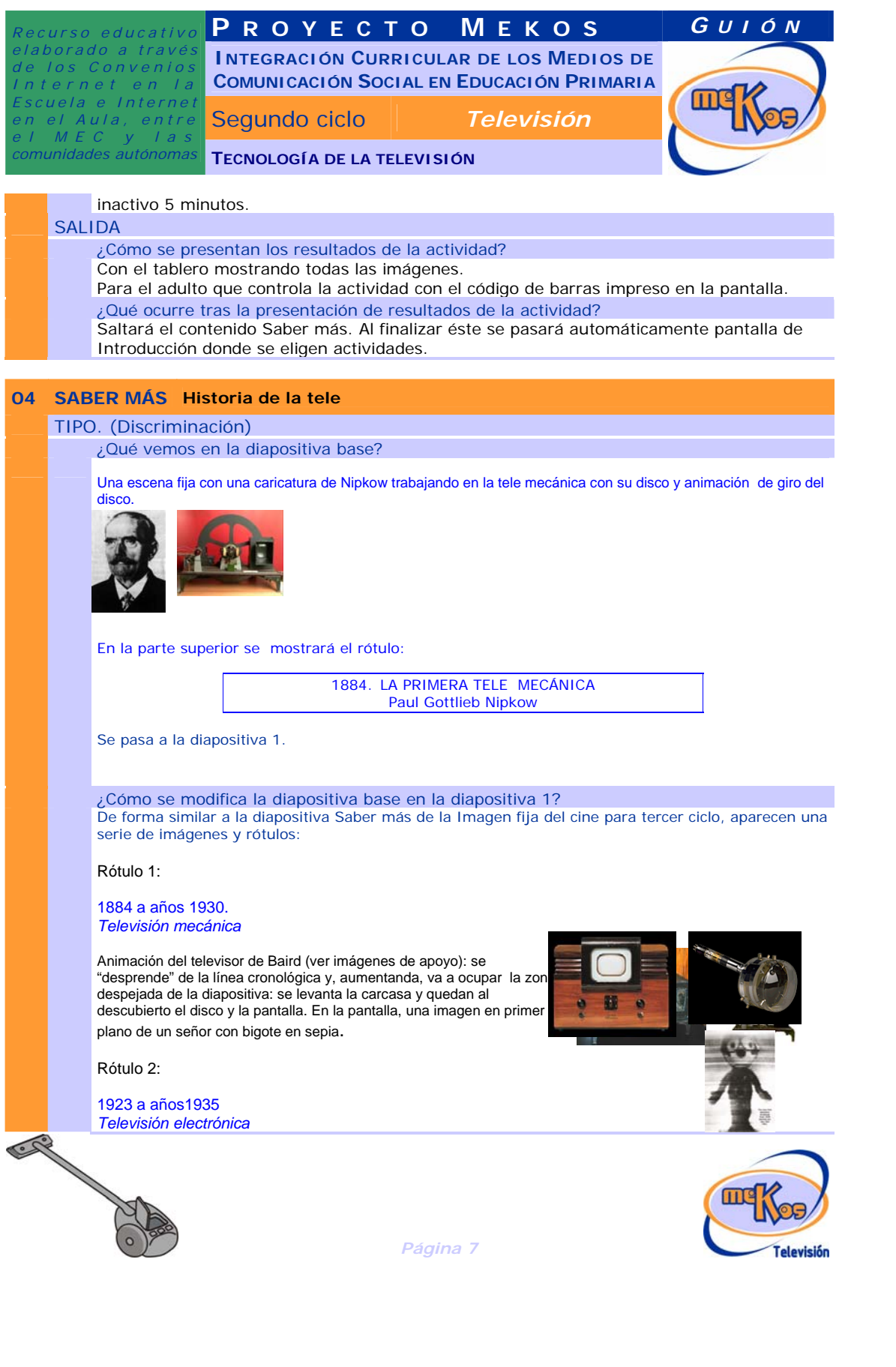

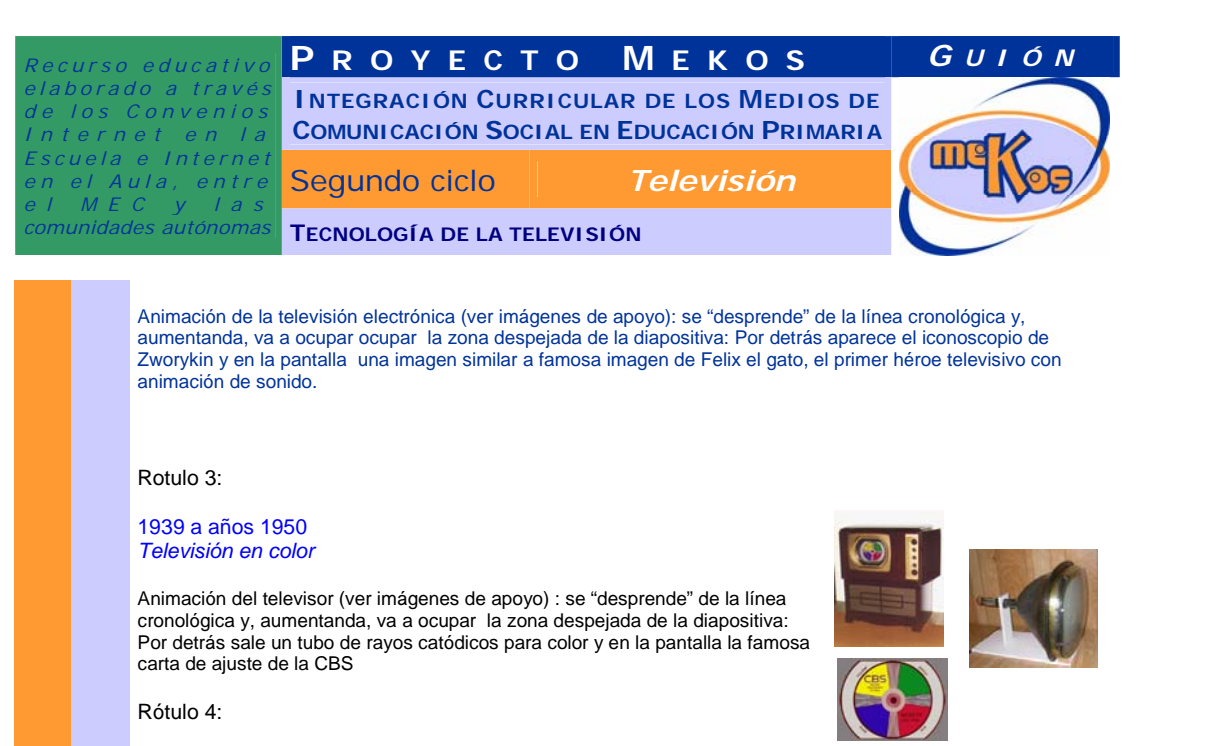

*1995 hasta hoy Televisión digital de pantalla plana* 

Animación del televisor (ver imagen de apoyo) : se "desprende" de la línea cronológica y, aumentanda, va a ocupar ocupar la zona despejada de la diapositiva: La tele gira mostrando la parte posterior. En la pantalla imagen de un paisaje colorista.

¿Cómo se narra o explica la diapositiva 1? Locución/texto:

"EL MEDIO TELEVISIVO ES MUY COMPLEJO, SE NECESITAN MUCHOS APARATOS QUE GRABEN Y TRASLADEN LAS IMÁGENES Y LOS SONIDOS HASTA LOS ESPECTADORES. TODOS SON IMPORTANTES, PERO EL MÁS CERCANO PARA NOSOTROS ES EL TELEVISOR. LOS TELEVISORES, CON LAS INVESTIGACIONES DE MUCHOS INVENTORES A VECES AL MISMO TIEMPO Y EN DISTINTOS LUGARES, HAN EVOLUCIONADO MUCHO A TRAVÉS DEL TIEMPO".

¿Cómo se modifica la diapositiva base en la diapositiva N? *<campo de texto>*  ¿Cómo se narra o explica la diapositiva N? *<campo de texto>*  ¿Qué vemos en la diapositiva final? *<campo de texto>*  ¿Cómo se narra o explica la diapositiva final? *<campo de texto>* 

**Comentario [vr3]:** Para insertar una nueva diapositiva seleccionar las dos filas y luego **Copiar** y después situándonos en la fila siguiente Pegar filas

**Comentario [vr4]:** Para insertar una nueva diapositiva seleccionar las dos filas y luego Copiar y después situándonos en la fila siguiente Pegar filas

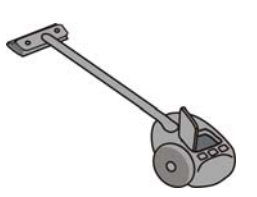

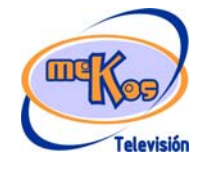

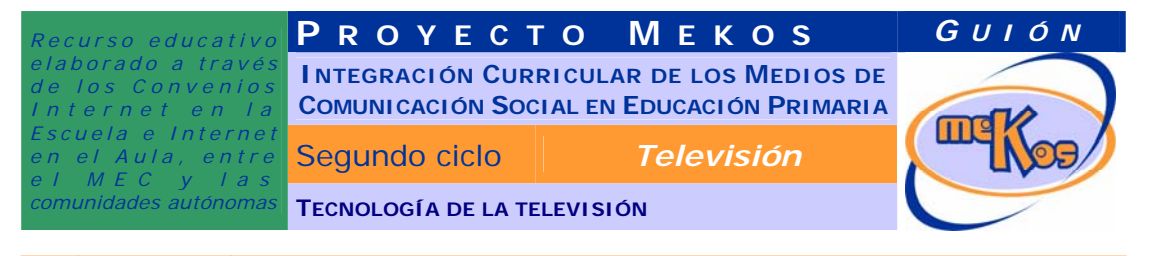

# **05 Actividad** *La retransmisión*

### ENTRADA

¿Qué vemos? (descripción escenarios y personajes)

El escenario de esta actividad serán dos versiones de la misma imagen: una completa (puede ser de tamaño más pequeño) y la otra con errores u omisiones que el usuario deberá descubrir haciendo doble clic en la zona correcta de la imagen completa. Al hacer doble clic el objeto ocupa su lugar correcto. Las dos imágenes, la completa y la de los errores, se colocarán una arriba y la otra debajo. En algún lugar un primer plano de LUCI y de la GÁRGOLA (cameraman y supervisior técnico) mirando al usuario para presentar la actividad, después desaparecen de la escena. En la imagen completa se verá el escenario general de TV de este segundo ciclo pero con la antena de la unidad móvil reflejada (orientada hacia la derecha en lugar de a la izquierda como aparece en el escenario actual –debería hacerse este cambio permanente en la pantalla de elección de OA) y a continuación, a la derecha, un edificio de la emisora de televisión en esquema abierto dejando ver una sala de control y edición con algunos editores y con una torre de comunicaciones. Conectando

ambas escenas se verán unas ondas que van desde la antena de la unidad móvil hasta la emisora de televisión. Cuando el usuario haya descubierto todos los errores, la imagen correcta pasará a ocupar toda la pantalla y quedará animada unos segundos: las ondas tendrán movimiento, las cámaras girarán a derecha e izquierda lentamente (paneo) y se verán algunas luces en la mesa de sonido e imagen en algún monitor de la unidad móvil.

La imagen se completa con dos textos:

Encima de la escena de grabación en directo: GRABACIÓN EN DIRECTO Encima de los estudios de tv con su torre de comunicaciones: ESTUDIOS DE TV

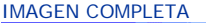

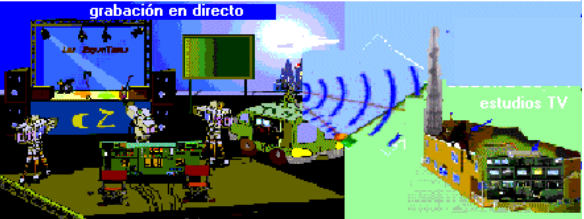

#### **ERRORES EN LA SEGUNDA IMAGEN:**

- 1. Una de las cámaras está sin el trípode en el suelo.
- 2. Falta la cámara central.
- 3. Falta la antena con sus ondas.
- 4. Faltan la sala de edición de la emisora de TV.
- 5. Faltan los cables que van de las cámaras al grupo electrógeno de la unidad móvil.
- 6. Faltan los cables que conectan la mesa de edición y sonido.
- Faltan los monitores de TV en la unidad móvil.

# ¿Cómo se proporciona la introducción conceptual?

*Mediante la intervención inicial del personaje de introducción Luci Lúcida, que aparece por la esquina inferior izquierda de la pantalla y explica*: *Poco a poco vamos solucionando problemas, pero el hechizo continúa y la retransmisión sigue cortada. Necesitamos*  **comprobar el equipo.** ¿quieres ayudar al supervisor técnico? Fíjate en el modelo superior **comprobar el equipo.**<br> **Externa de la comprobar el equipo.** 

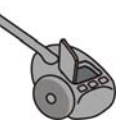

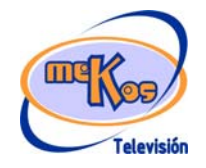

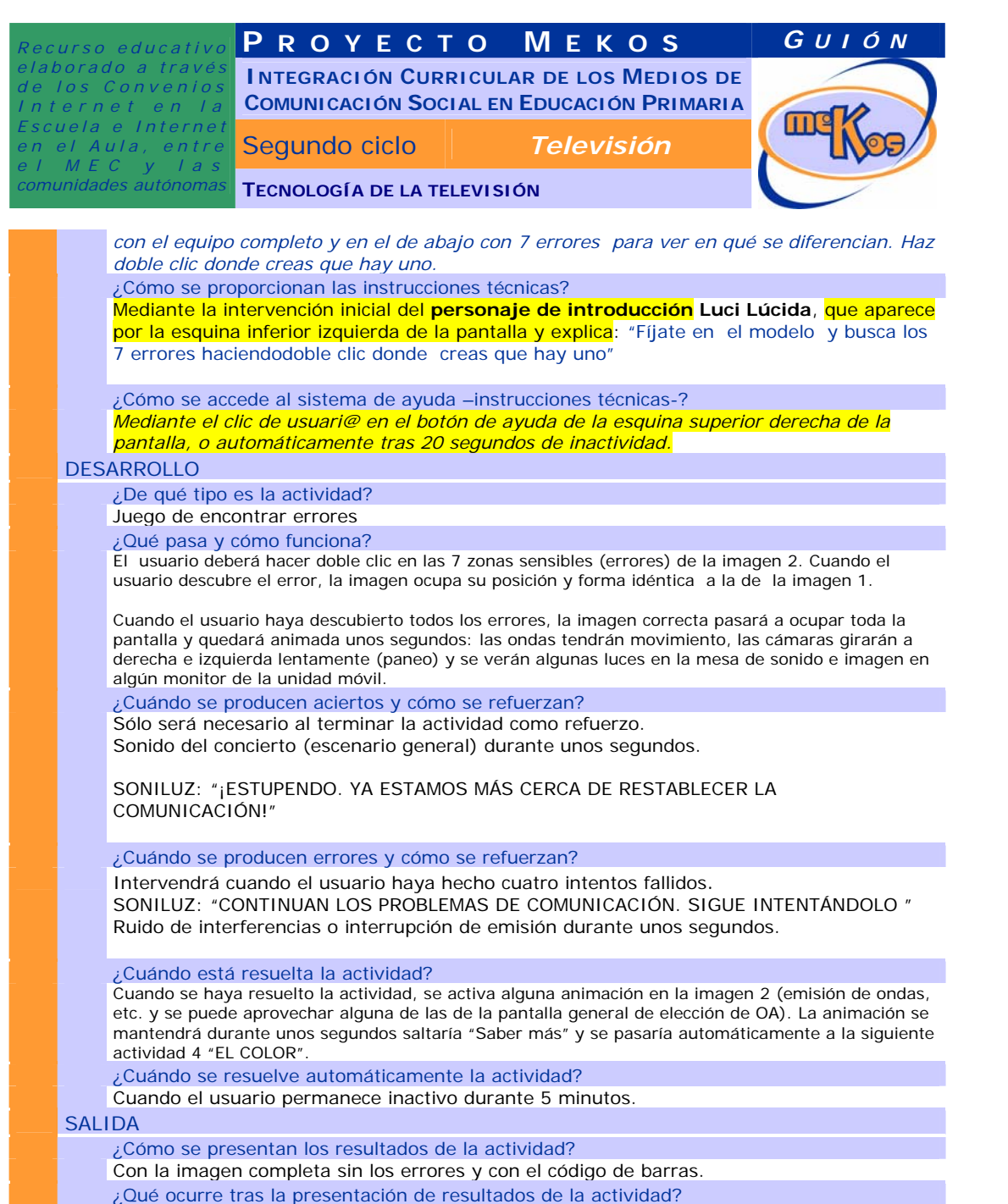

Salta Saber más y después se pasa a pantalla Introducción (elección actividades)

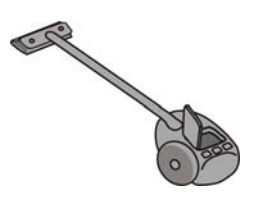

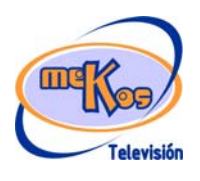

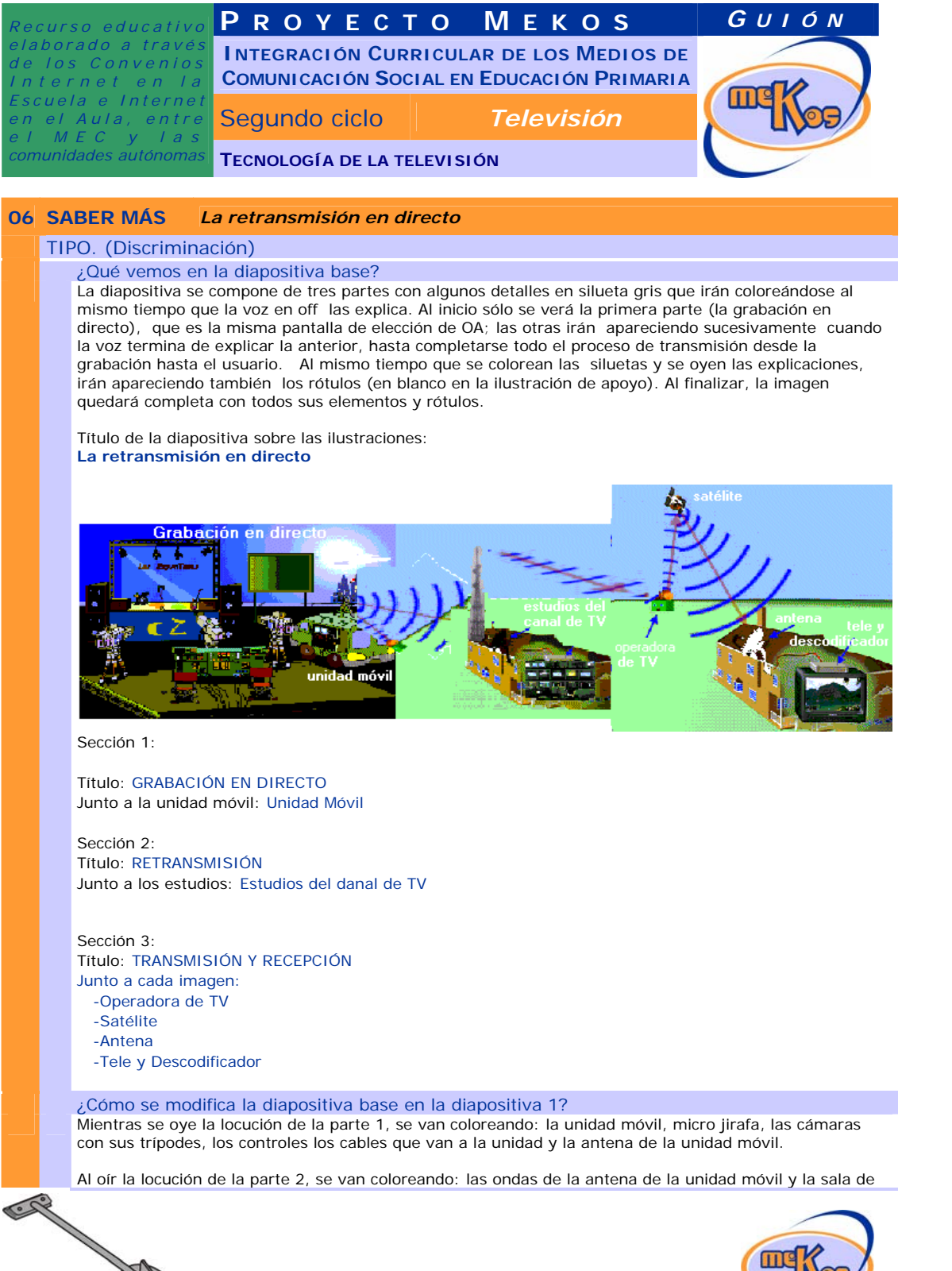

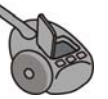

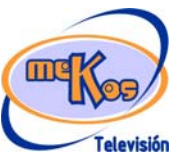

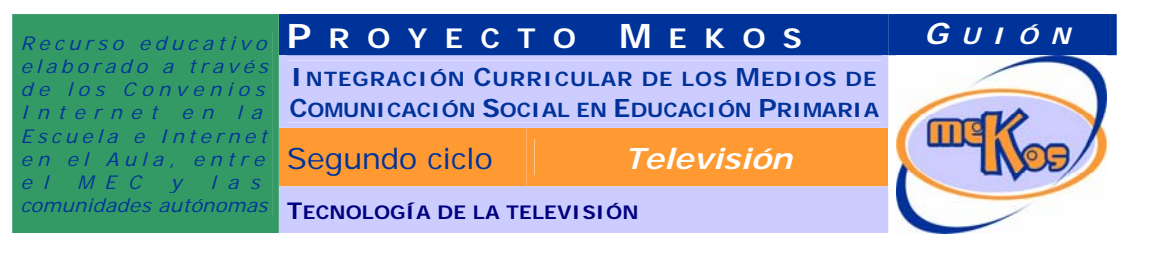

# control de la cadena de TV.

Al oír la locución de la parte 3, se van coloreando: el edificio de la operadora de TV, el satélite, la antena parabólica de la casa y el televisor son el descodificador encima en el interior de la casa.

¿Cómo se narra o explica la diapositiva 1?

Locuciones/textos sincronizados con las presentaciones:

# Sección 1:

Una de las maravillas de la televisión moderna, que no se podía hacer en los primeros años, es la retransmisión en directo, que permite ver y oir cosas que pasan en el mismo momento en que están sucediendo. Normalmente se transmiten en directo noticias y acontecimientos musicales o deportivos. Esto es posible gracias a los equipos de una unidad móvil, que es un estudio de televisión, más o menos grande, montado en un vehículo. Dentro del vehículo se transportan todos los materiales necesarios para poder grabar y trasmitir las imágenes de vídeo y el sonido. Contiene básicamente una **mesa completa de realización**, **mezclador**, **controles de sonido** y **magnetoscopios o grabadoras**, micrófonos, **cámaras portátiles** con sus **trípodes** y objetivos y un **grupo electrógeno** que genera la electricidad necesaria para que enchufar los equipos.

#### Sección 2:

La unidad móvil está conectada por **radiofrecuencia** con los estudios de la cadena de su canal de tv a donde se envían las imágenes y los sonidos que se están grabando en directo. En los estudios se procesan y se envían a la operadora de tv, que suele ser otra empresa.

#### Sección 3:

La operadora envía las señales a un satélite que las devuelve a la tierra. La antena de casa recoge esas señales, las lleva por cable hasta el descodificador que las traduce para que las pueda leer la tele y así tu puedes ver el programa como si estuvieras en el estadio o el concierto en ese momento.

¿Cómo se modifica la diapositiva base en la diapositiva N? *<campo de texto>*  ¿Cómo se narra o explica la diapositiva N? <campo de texto> ¿Qué vemos en la diapositiva final? *<campo de texto>*  ¿Cómo se narra o explica la diapositiva final? *<campo de texto>* 

# 07 **Actividad El color**

### ENTRADA

CAR

¿Qué vemos? (descripción escenarios y personajes)

En esta actividad se presentan varias imágenes sucesivas (ver apoyo actv\_4): una imagen del dúo cantante del escenario (Los Espantosos) con alguna animación, un esquema lateral de una cámara de TV, un esquema lateral de un tubo de rayos catódicos de TV + filtro y pantalla + una pantalla de TV de frente con imagen del dúo idéntica a la anterior, pero en blanco y negro. En los esquemas destacarán los tres rayos del haz de luz en la cámara, los tres de electrones en el tubo de rayos catódicos y en la máscara y los tres puntos fosfóricos en pantalla de la tele, que se verán en

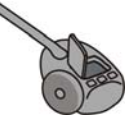

*Página 12* 

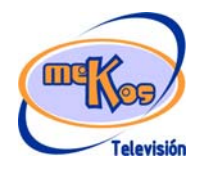

**Comentario [vr5]:** Para insertar una nueva diapositiva seleccionar las dos filas y luego Copiar y después situándonos en la fila siguiente Pegar filas

**Comentario [vr6]:** Para insertar una nueva diapositiva seleccionar las dos filas y luego <mark>Copiar</mark> y después situándonos en<br>la fila siguiente <mark>Pegar filas</mark>

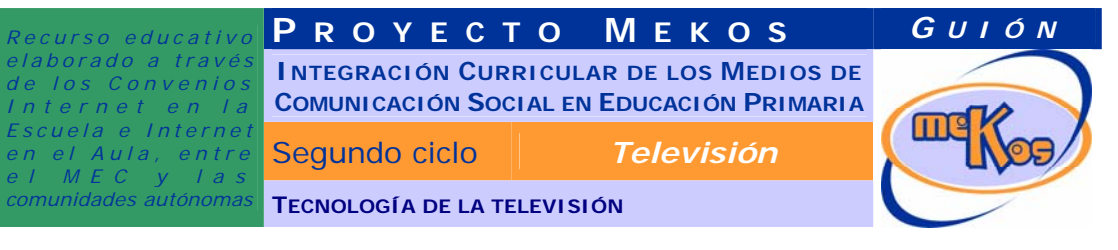

color gris. La cámara y la tele conectadas por un cable. En otra parte del escenario se presenta una pequeña paleta con seis elipses de diferentes colores entre los que se encuentran el rojo, el verde y al azul.

RÓTULOS PARA LAS IMÁGENES Cámara:

- cámara
- haz de luz
- lente
- cuerpo de la cámara
- unidad VCR y cinta

#### Televisor:

- televisor
- tubo de rayos catódicos
- señales de vídeo
- haz de electrones
- máscara
- pantalla
- puntos fosfóricos

¿Cómo se proporciona la introducción conceptual?

Mediante la intervención inicial del **personaje de introducción Luci Lúcida**, que aparece por la esquina inferior izquierda de la pantalla y explica: *Ya hemos recuperado todos los aparatos, los hemos supervisado y funcionan, pero hay un problema con el color. Antitec nos la ha jugado y las cámaras sólo graban en blanco y negro y las telestambién emiten sólo en blanco y negro. Necesitamos que recuperes los tres colores primarios de la luz que forman las imágenes en Color en las cámaras y en la tele. Elige el color apropiado y con el puntero colorea los hazes de luz que están en gris.* ¿Cómo se proporcionan las instrucciones técnicas?

Mediante la intervención inicial del **personaje de introducción Luci Lúcida**, que aparece por la esquina inferior izquierda de la pantalla y explica: "Elige con el puntero los tres colores primarios de la luz y colorea las partes en gris"

¿Cómo se accede al sistema de ayuda –instrucciones técnicas-?

Mediante el clic de usuari@ en el botón de ayuda de la esquina superior derecha de la pantalla,o automáticamente tras 20 segundos de inactividad.

### DESARROLLO

CAR

¿De qué tipo es la actividad?

# Interacción-colorear ¿Qué pasa y cómo funciona?

El usuario podrá colorear las partes señaladas en gris sólo con el rojo, el verde y al azul. Cuando haya coloreado correctamente estas partes, la imagen del dúo que aparece en la pantalla de TV se irá coloreando con un efecto de persiana de arriba a abajo hasta aparecer en color, idéntica a la original que aparece delante de la cámara. Puede animarse también la entrada de luz en la cámara y el flujo de electrones del tubo de rayos catódicos.

¿Cuándo se producen aciertos y cómo se refuerzan? Sólo será necesario al terminar la actividad como refuerzo.

Sonido del concierto (escenario general) durante unos segundos.

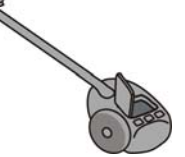

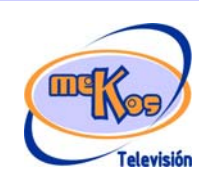

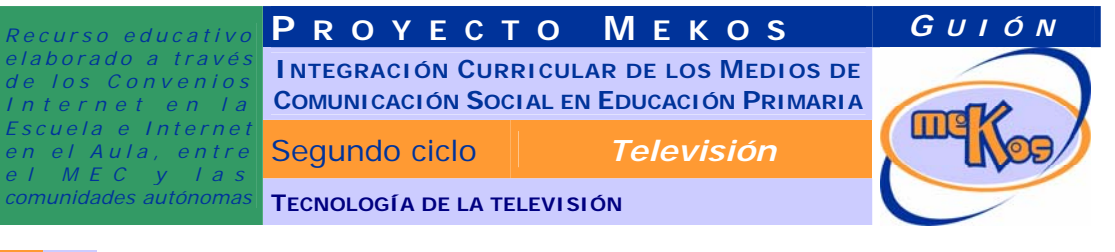

SONILUZ: "¡QUÉ MARAVILLA, POR FIN PODEMOS GRABAR Y EMITIR EN COLOR! "

¿Cuándo se producen errores y cómo se refuerzan?

Intervendrá cuando el usuario haya hecho cuatro intentos fallidos.

Ruido de interferencias o interrupción de emisión durante unos segundos.

SONILUZ: "SEGUIMOS EN BLANCO Y NEGRO, SIGUE INTENTÁNDOLO "

¿Cuándo está resuelta la actividad?

 Cuando el usuario ha coloreado todas las partes de la ilustración y han aparecido las animaciones.

¿Cuándo se resuelve automáticamente la actividad?

Cuando el usuario permanece inactivo durante 5 minutos.

SALIDA

¿Cómo se presentan los resultados de la actividad?

Con la imagen completa de la actividad terminada y con el código de barras.

¿Qué ocurre tras la presentación de resultados de la actividad? Salta saber más y se pasa después a pantalla de Introducción (elección de actividades).

**08 SABER MÁS** *El color en TV*

TIPO. (Evolución-momentos independientes)

¿Qué vemos en la línea de tiempo o espacio de la diapositiva base?

¿Qué vemos en la diapositiva base?

¿Qué vemos en la línea de tiempo o espacio de la diapositiva 1? El título en la parte superior: LA IMAGEN EN LA HISTORIA DE LA TV

*Una línea de tiempo con las fechas:* 

Años 1920: Años 1930: Años19 50: Años 1970:

¿Qué vemos en la diapositiva 1?

Vemos aparecer sucesivamente las imágenes de televisores de distintas épocas con imágenes en sus pantallas y en un tamaño grande, que se reducen y van a colocarse junto a la fecha correspondiente en pequeño: un televisor mecánico de los años 20 con imagen en rojo y negro con muy baja definición (algo borrosa) en su pantalla, otro electrónico de los años 30 con una imagen en sepia en su pantalla y baja definición (se ve la imagen con líneas negras), otro de los años 50 con imagen en blanco y negro y otro de esos años con una imagen en color poco perfeccionado; por último, otro de los años 70 con una imagen en color natural.

¿Cómo se narra o explica la diapositiva 1? *Locución/texto:* 

*En las primeras teles mecánicas, las imágenes se veían en rojo y negro y con muy poca resolución. Después, en las primeras teles electrónicas se veían en color sepia. Cuando se perfeccionaron en los* 

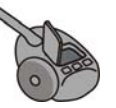

CAR

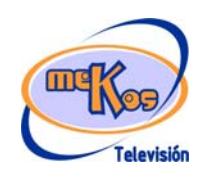

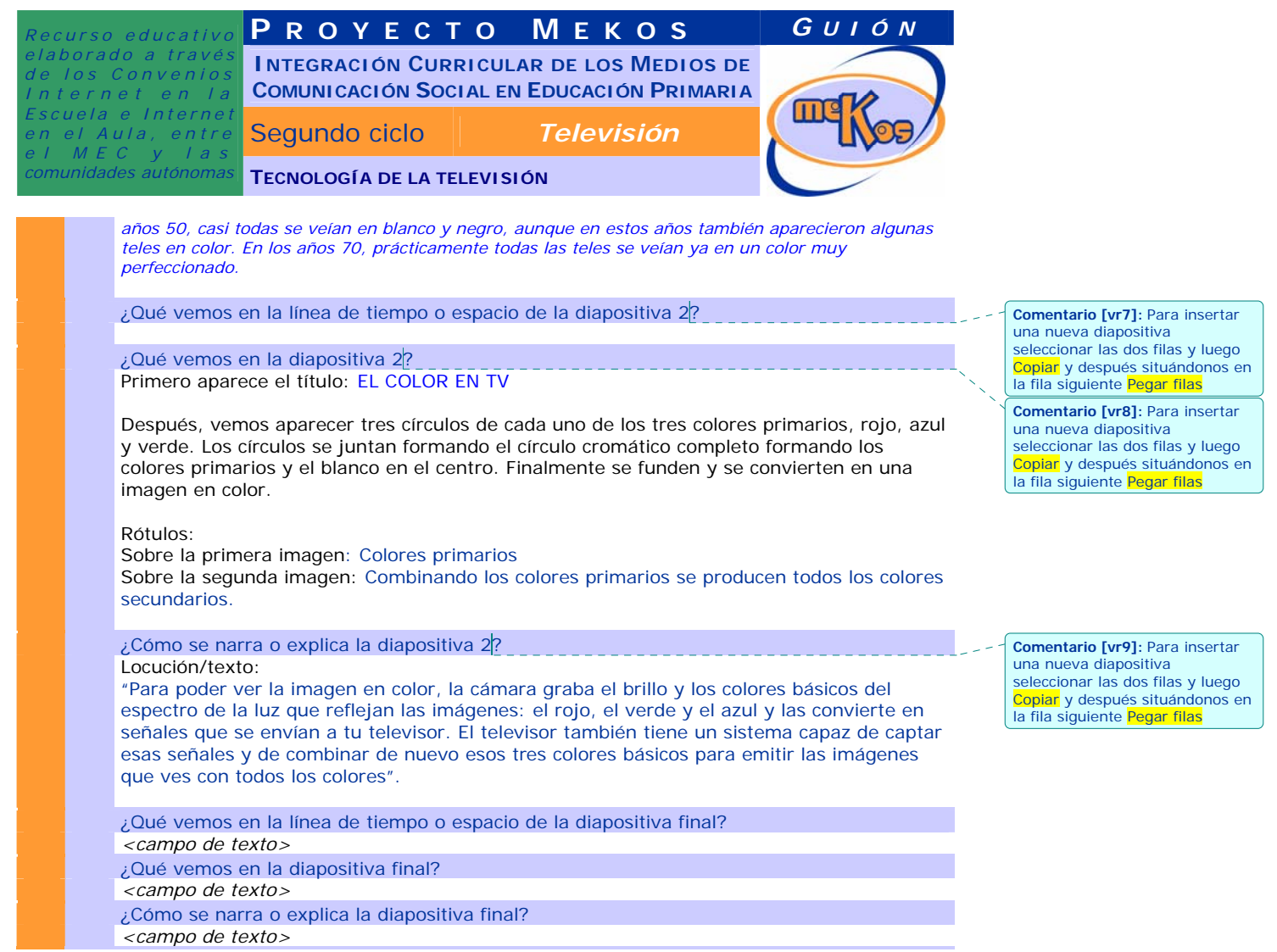

# **09 Creación digital Talismán**

¿De qué tipo es el producto final de la creación digital? (salvapantallas, fondo escritorio, imagen para merchandising, etc.)

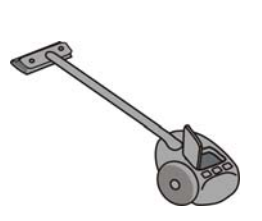

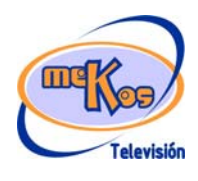

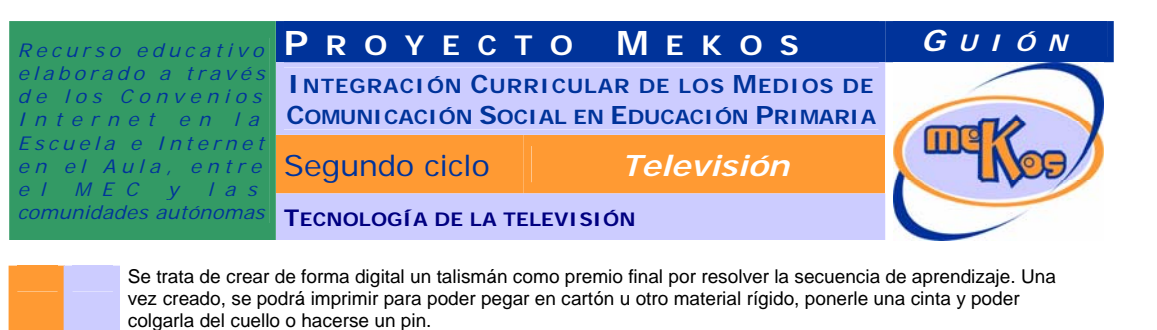

Un cristal tallado –talismán- en el que pueden incluirse imágenes a gusto del usuario proporcinándole varias: la pantalla del escenario de TV con sus personajes, el rostro o el personaje completo de Luci Lucida ataviada con su atuendo de reportera, el de la gárgola elegida con sus atributos de camarógrafo-reportero gráfico, el dúo

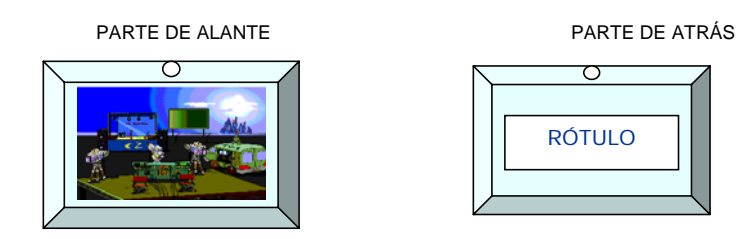

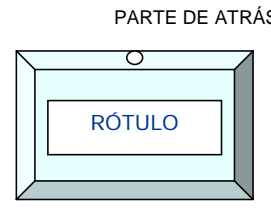

¿A qué materiales se da acceso para su elaboración?

-El modelo de la parte de adelante del talismán

-Unas imágenes del módulo para arrastar y colocar dentro de él,

-El modelo de la parte de atrás del talismán con un texto que dice:

Cómo el hechizo deshiciste con tu sabiduría e ingenio, este talismán recibes como premio

¿Qué instrucciones se proporcionan?

Mientras el usuario confecciona la creación digital, se oye el sonido del concierto (escenario general), LUCI LÚCIDA dice su locución y se proporcionan las instrucciones: "¡ENHORABUENA! HAS CONSEGUIDO ENCONTRAR LOS TALISMANES. PUEDES CREAR LOS QUE QUIERAS CON LAS IMÁGENES. TODOS FUNCIONAN"

INSTRUCCIONES:

Los Espantosos, etc.

- 1. Arrastra la figura que prefieras al interior del talismán.<br>2. Imprime las dos partes y pégalas por delante y por del
- 2. Imprime las dos partes y pégalas por delante y por detrás de un cartón.<br>3. Recorta lo que te sobre del cartón.
- Recorta lo que te sobre del cartón.
- 4. Hazle un agujerito y ponle una cinta para poder colgarlo al cuello.<br>5. Pégale un imperdible por detrás si prefieres tener un pin
- 5. Pégale un imperdible por detrás si prefieres tener un pin.

¿Cómo avanzamos o salimos de la pantalla de la manualidad? *Mediante las opciones de navegación de la zona superior.* 

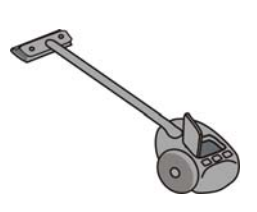

m **Televisión**